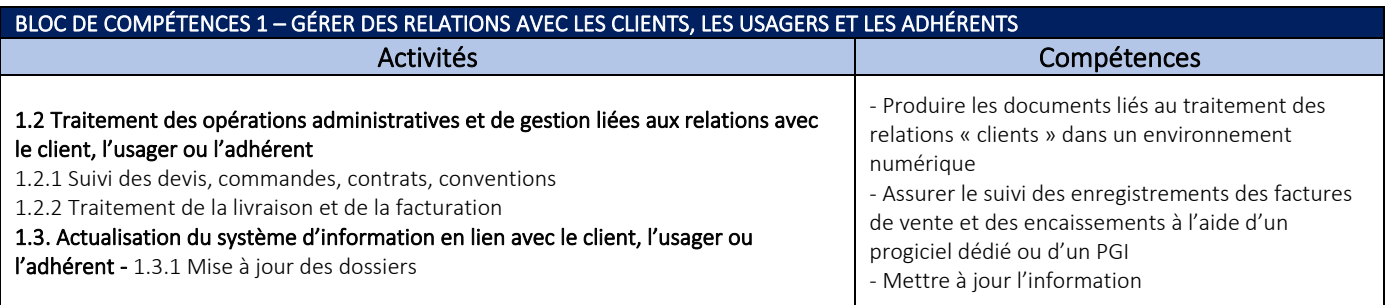

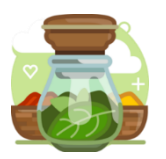

# Le suivi d'une commande client et la mise à jour du fichier des clients

# Description

Ce scénario a pour objectif de familiariser l'apprenant de seconde avec le processus commandelivraison-facturation dans un environnement de type PGI. Les activités proposées sont simples mais nécessitent à tous les niveaux un contrôle de l'information et le respect des procédures.

# Le contexte

- **•** Entreprise Sweety Bio [\[base\]](http://54.38.225.88/appli/index.php?title=Bases_de_donn%C3%A9es_Odoo_V14#Bases_de_donn.C3.A9es_OdooV14_-_Sweety_Bio)
- Grossiste en produits bio
- Localisation à Libourne par défaut. Il est conseillé de localiser l'entreprise à proximité du lycée des apprenants.

# L'organisation générale

L'élève connait l'entreprise Sweety Bio. Des groupes « entreprises » ont été formés en amont. Chaque groupe est constitué de 3 élèves. Si cette configuration n'est pas possible un groupe peut être constitué de 2 élèves agiles qui pourront se partager les tâches réservées à l'assistant de gestion n°3. À noter que la constitution d'un groupe de 4 assistants nécessite la création d'une 4<sup>ème</sup> activité.

# Dossiers apprenants (fichier à disposition)

#### Dossier AG1

BIO103-AG1\_CommandesClientsFichierClients BIO103-AG1\_cde-bailon.pdf

# Dossier AG2

BIO103-AG2\_CommandesClientsFichierClients BIO103-AG2\_cde-bioperigord.pdf

# Dossier AG3

BIO103-AG3\_CommandesClientsFichierClients BIO103-AG3\_cde-grangedubio.pdf

#### 1.1 Enregistrer la commande

#### Les attentes de création de commande dans le PGI sont les mêmes pour chaque partenaire

- Le format « papier » de la commande permet à l'apprenant de manipuler le document et d'agir dessus (tampon de l'entreprise, n° d'enregistrement dans le PGI, rangement dans un dossier « papier », rangement dans une bannette, agrafeuse, etc.)

- Le montant HT attendu est inscrit sur le BC ce qui permet un autocontrôle de la saisie. Ce montant HT ne comprend pas la remise. Le PU HT est aussi un indicateur de contrôle. Le PU doit obligatoirement s'afficher lors de la sélection de l'article. Un PU à 1 signifie que l'apprenant n'a pas sélectionné correctement l'article ou a saisi un nouvel article (cas très fréquent pour des novices).

- Les instructions sont des compléments à apporter à la commande. L'apprenant doit tenir compte de la demande du client : conditions de règlement à modifier et remise sur 1 produit

- Les références des produits ne sont pas inscrites volontairement. L'apprenant doit rechercher le produit dans la liste en saisissant un mot clé. Par exemple, les carottes nantaise, l'apprenant doit saisir du mot « nantaise » plus rare à trouver que carotte. Tous les produits listés dans le scénario existent dans la base.

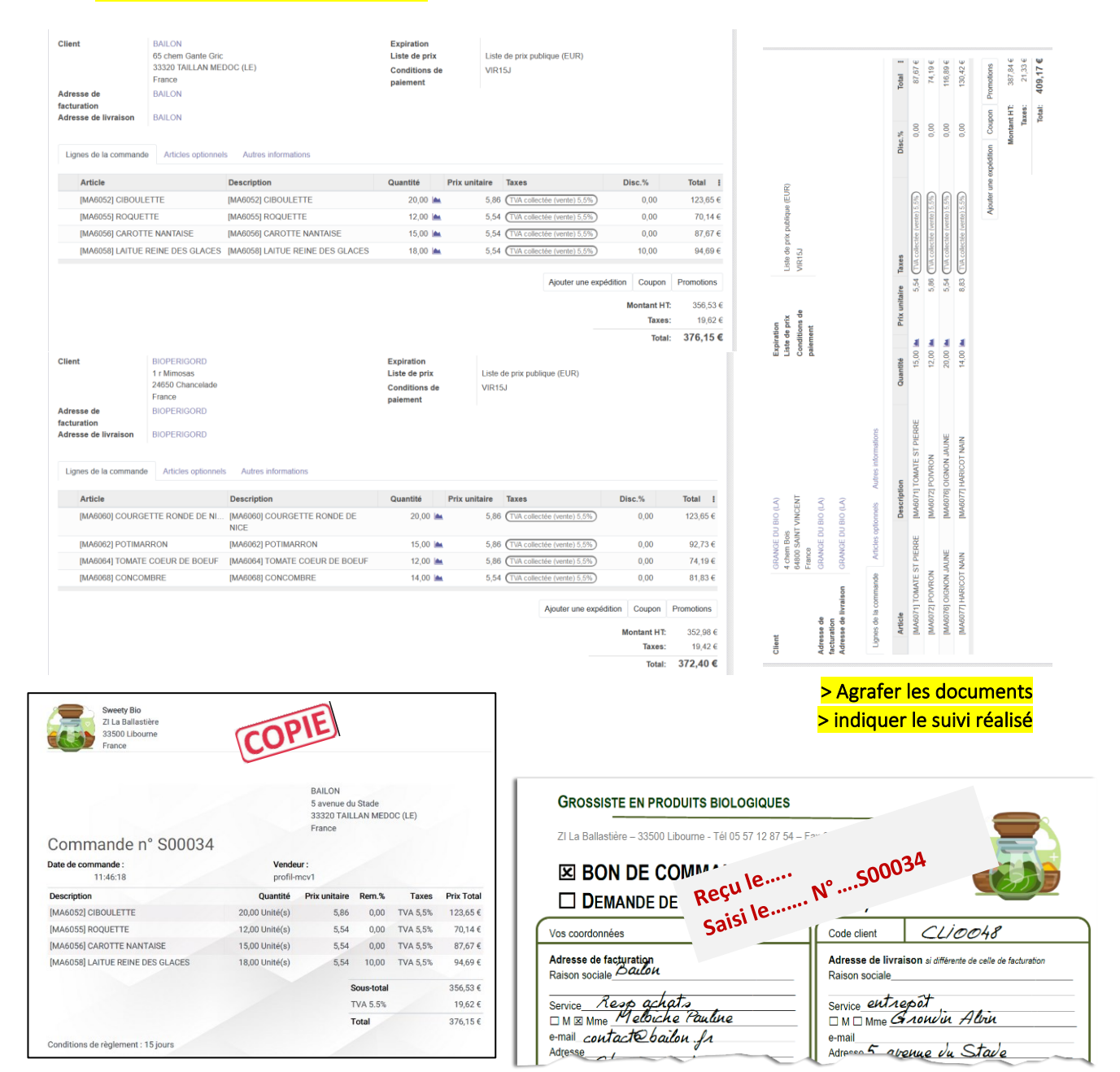

### > confirmer le devis en commande

#### 1.2 Envoyer par courriel la confirmation de commande au client

À adapter en fonction de l'environnement numérique à disposition de l'apprenant

- Rédiger le courriel

- Mettre en PJ le document téléchargé du PGI (Imprimer > devis/ commande) Le document téléchargé est automatiquement nommé « order-S00034.pdf ». il est demandé à l'apprenant de modifier ce nommage. Nommage attendu : BAILON\_order-S00034.pdf

Une messagerie spécifique « CLIENT » peut être créées.

# 1.3 Mettre à jour la fiche du client en fonction des indications (document 3) Les attentes de mise à jour sont les mêmes pour chaque partenaire

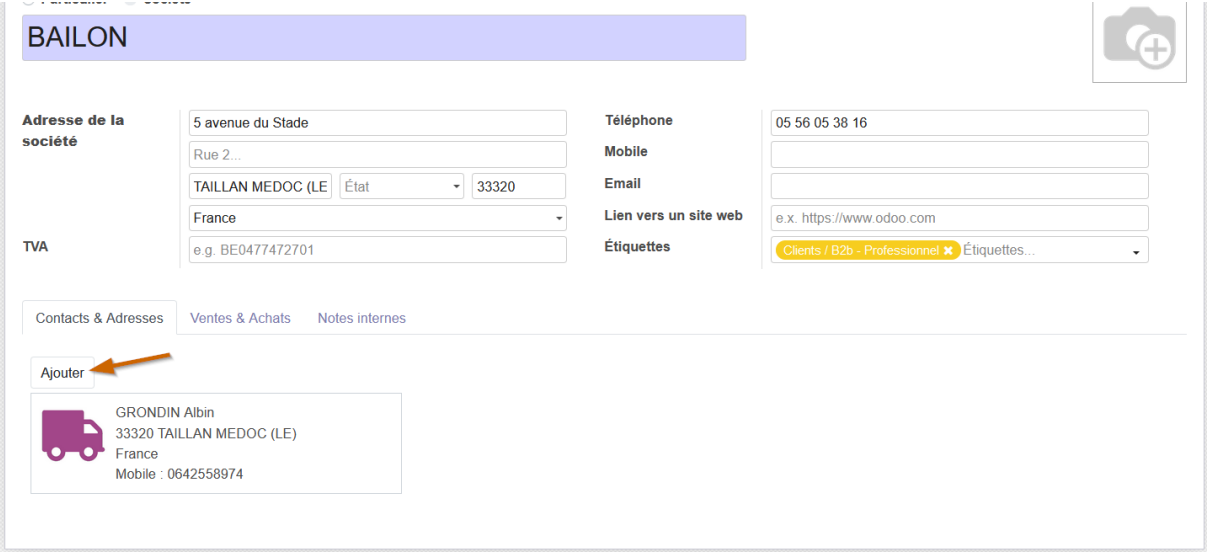

#### **Ouvrir: Contact**

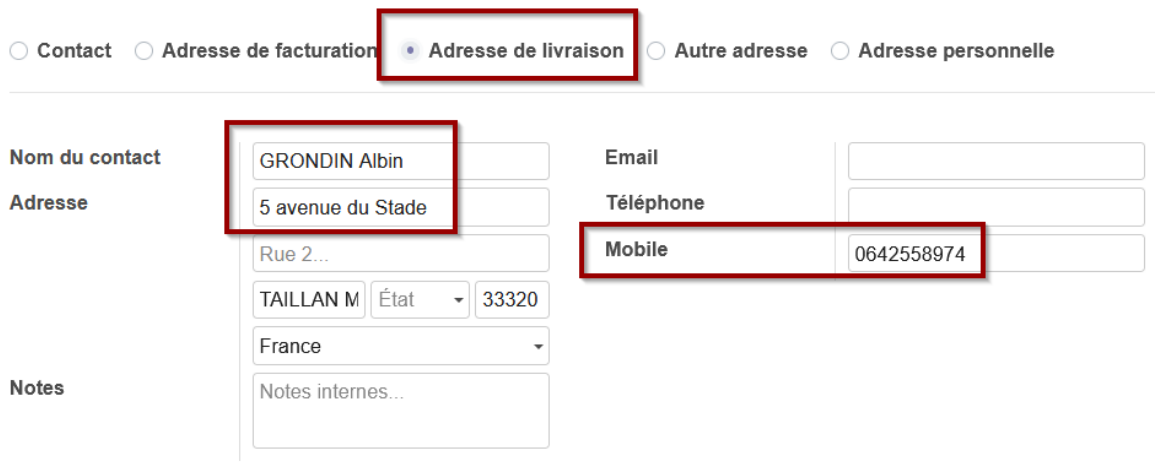

# Mission 2 – La livraison / facturation

#### **LIVRAISON**

INTERTITY INSEED TO THE INTERTATION OF LITE INTERTATIONS INTERTS.<br>THE INVENTION CONTROL OF THE INTERTATION OF THE INTERTATION OF THE INTERTATION OF THE INTERTATION OF THE INTER

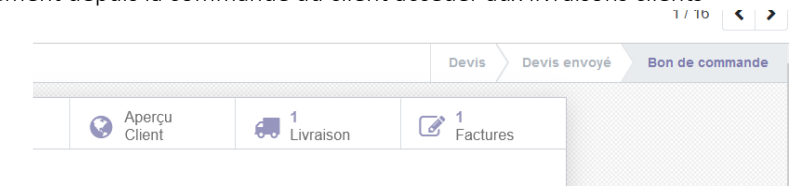

- Tous les produits sont livrables
- Ils sont affichés « réservés » dans le bon de sortie du PGI WHOUT00015
- « Valider » la sortie de stock de l'ensemble des articles livrables pour mettre à jour les stocks et générer le bon de livraison
- Imprimer le BL

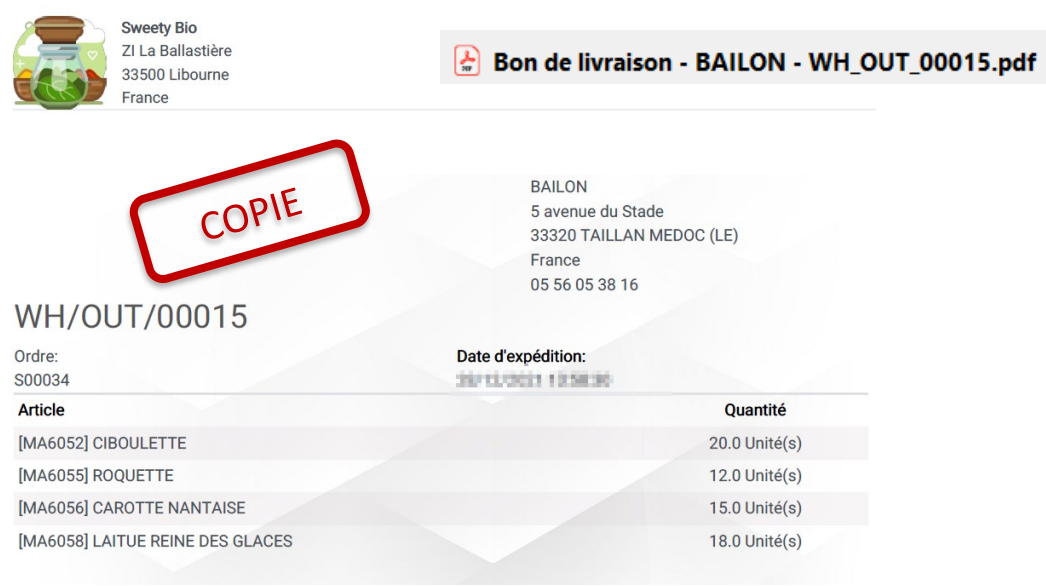

# FACTURE (seul le profil utilisateur AGORA peut gérer la facturation)

- Créer la facture après la préparation de la livraison

- Confirmer (ou valider) la facture. La facture passe de l'état « brouillon » modifiable à « comptabilisé » Elle est définitive et ne peut plus être modifiée sauf pas le mécanisme de l'avoir. Les écritures comptables sont générées automatiquement ainsi que le numéro de la facture. À ce stade, elle est en attente de paiement.

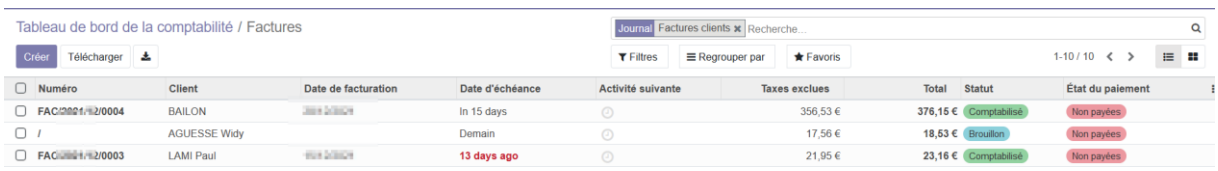

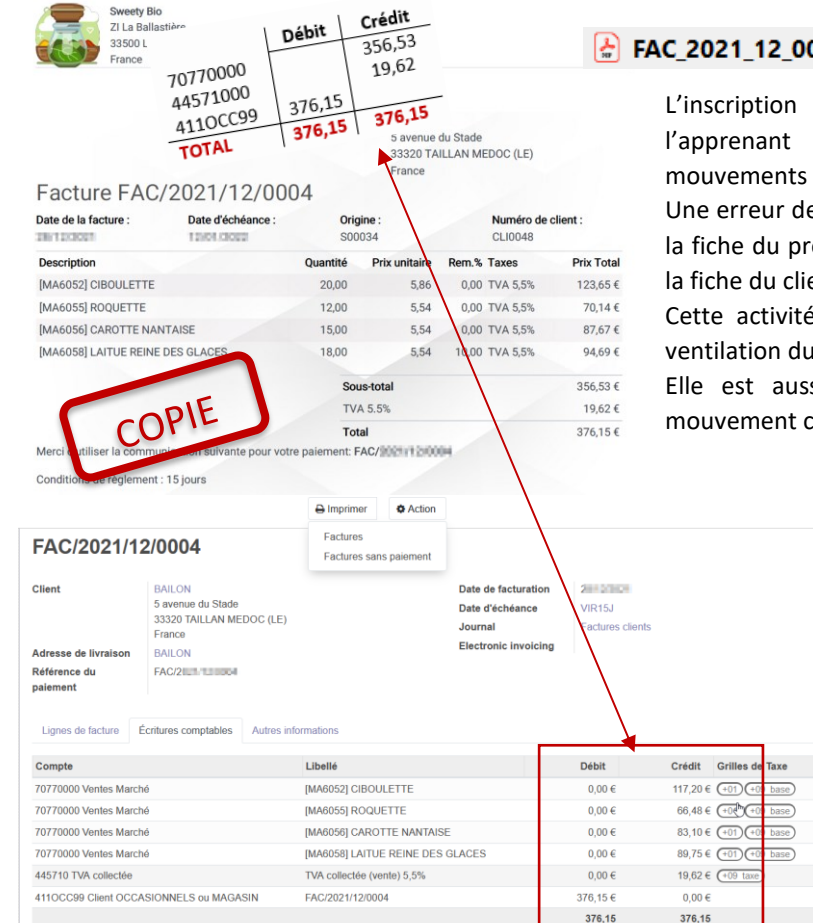

### 004.pdf

de l'écriture comptable permet à de rechercher et de contrôler les de comptes.

e choix de compte peut s'être glissée dans roduit, dans la catégorie d'articles ou dans ent.

é met l'accent sur l'écriture comptable : HT, de la TVA et du TTC.

si un point d'appui pour expliciter le comptable aux apprenants (les flux).

> $\sim 10$ **Cut-Off** ₩ Cut-Off **≜** Cut-Off <sup>th</sup> Cut-Off

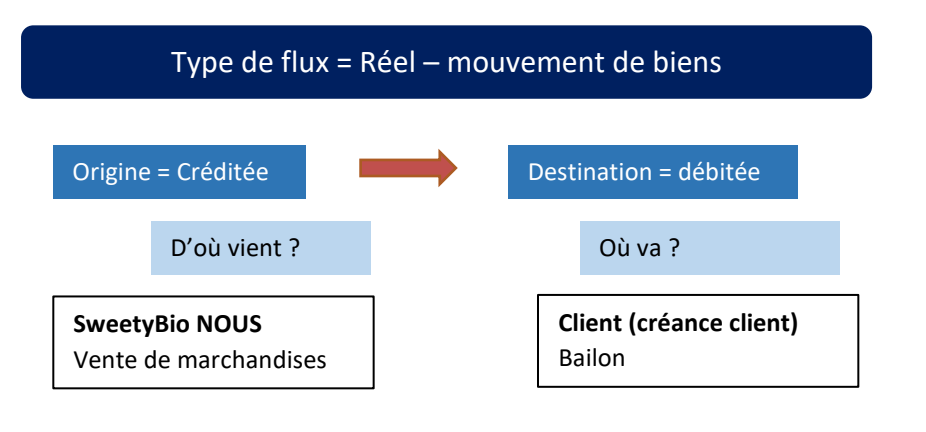

# Mission 4– Le règlement par chèque

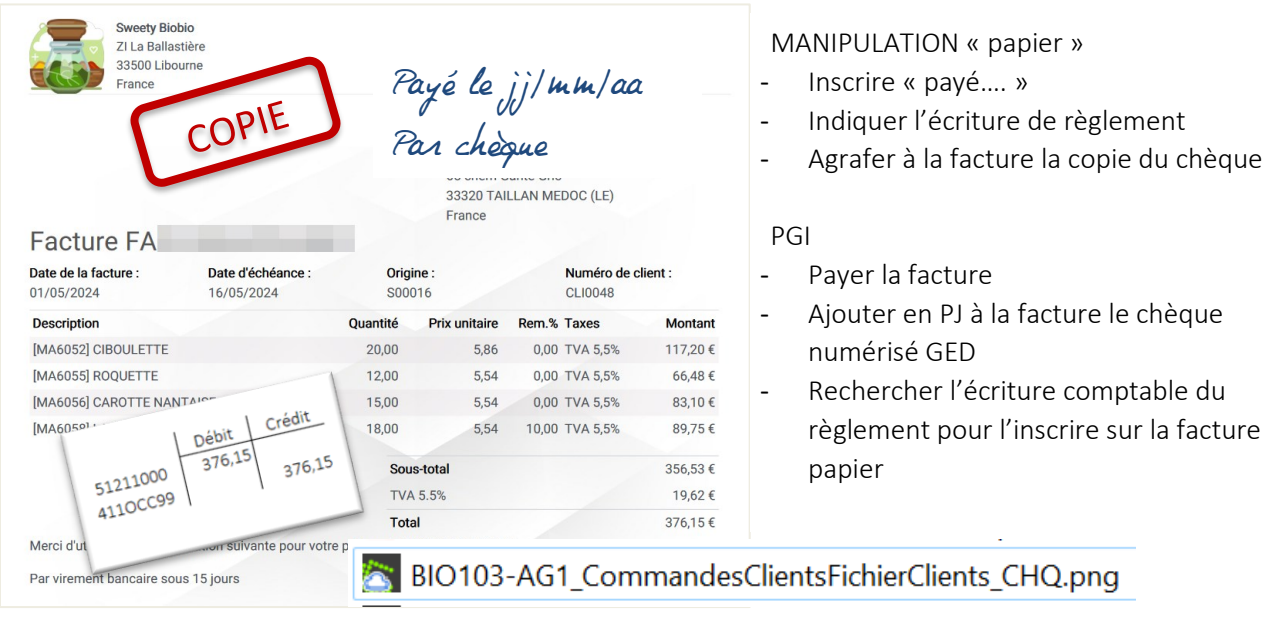

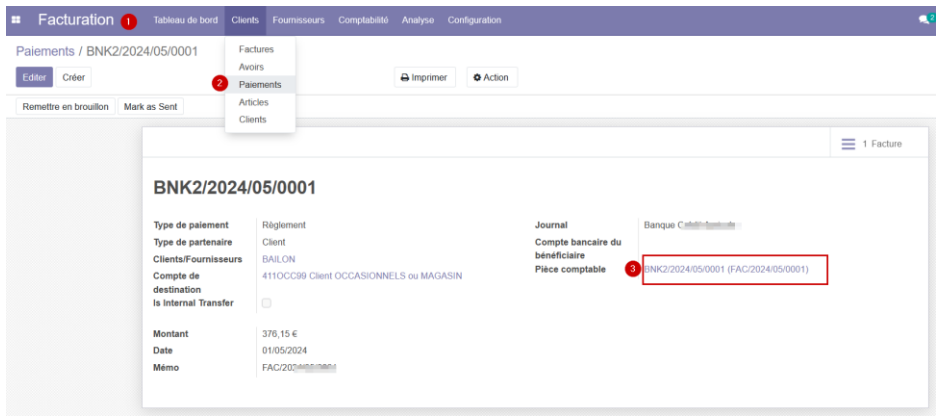

Dépôt du chèque en banque

- Endossement + bordereau de dépôt de chèque

#### Liste de contrôle pour l'apprenant

- 1. Contrôle des tâches réalisées à l'aide de la liste de contrôle. Un apprenant contrôle les tâches d'un autre apprenant.
- 2. Réunion d'équipe pour faire un retour sur les activités. Ce retour peut faire l'objet d'un enregistrement audio pour amorcer par la suite un travail réflexif. L'enseignant peut se joindre au groupe pour entendre les échanges et apporter son regard et/ou relancer la réflexion sur les erreurs, les points de vigilances et les axes de progrès.
- 3. Amélioration et rectification des erreurs décelées

# BIO103\_ListeControle\_CommandeFicheClients

### Grille de positionnement pour l'enseignant

Une grille de positionnement est proposée à l'enseignant. Elle permet de visualiser l'ensemble des tâches attendues dans cette situation professionnelle et de positionner l'élève/le groupe

# BIO103\_EVAL\_CommandesClientsFichesClients